?

On considère la suite *u* définie par:  $u_0 = 1$  et pour tout entier n,  $u_{n+1} = 1 +$ *n u* 5

1°) Réaliser une table des valeurs des nombres *un* . Conjecturer le comportement de la suite *u*.

2°) Obtenir les points de coordonnées (*n*, *un*) pour *n* entre 0 et 10. Peut-on préciser la conjecture ? 3°) Réaliser la construction sur l'axe des abscisses des premiers termes de la suite *u.* Peut-on préciser la

conjecture ?

#### **Tabuler la suite**

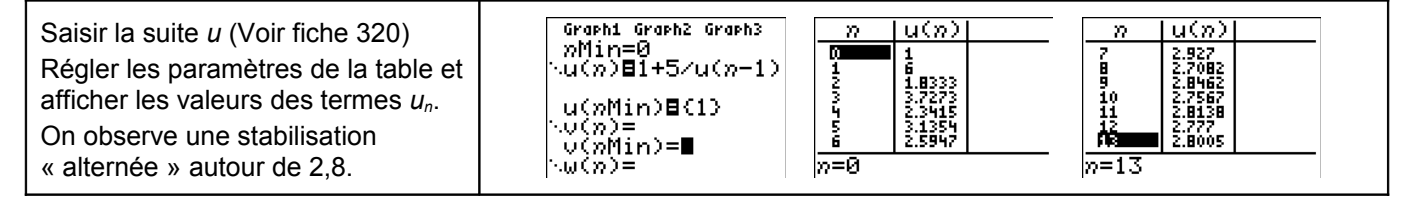

## **Représentation graphique par un nuage de points**

Régler la fenêtre d'affichage :Touche **WINDOW**.

Régler les paramètres d'affichage comme sur les écrans ci-contre.

Touches  $\overline{A}$  et  $\overline{Y}$  pour passer d'une ligne à l'autre.

Puis touche **graphe**. On obtient la représentation cicontre

La touche **trace** permet d'obtenir les coordonnées des points représentés. Les touches  $\leq$  et  $\geq$  permettent de passer d'un point à l'autre.

Même stabilisation observée

## **Représentation graphique en escalier**

(<mark>A)**1358** uv vw uw<br>**MORASE CoorPol**<br>2021: La Quadhff<br>2031: AxesMAff<br>3331: EtigAff<br>3331: ExerNAff</mark> Instruction **FORMAT** (touches **2ND** et **ZOOM** ) et sur la **FENETRE** umuesc<br>CoorRec<br>CoorAft **AMin=0** première ligne, choix **Esc** (escalier). munte<br>pMax=15<br>PremPoint=1 Pas=1 Régler la fenêtre d'affichage comme ci-contre. ras-1<br>Xmin=0<br>Xmax=7<br>X9rad=1 Puis touche **GRAPH**  $\overline{\phantom{a}}$ La calculatrice affiche alors la courbe d'équation FENETRE<br>TPas=1  $y = 1 + \frac{5}{x}$  et la droite d'équation  $y = x$ . Xmin≐<u>0</u> Xmax=7<br>Xmax=7 nasa-<br>Ygrad=1<br>Ymin=0<br>Ymax=7 Activer la fonction **TRACE**. Chaque appui sur la touche Ynax= permet de visualiser une étape de la construction Y9rad=1∎  $\overline{\phantom{a}}$ des termes de la suite *u*. La suite semble converger vers l'abscisse du point  $u=1+5/u(0)-1$  $u=1+5/u(0)-1$ d'intersection de la courbe avec la droite *y* = *x* . →*: la lecture du terme un se fait en y lors de l'affichage* চিব *de la valeur de n.* ¦e∹?<br>¦X=a |ю=6<br>|Х=3.1354167 \_Y=2.5946844 " .Y=1.8333333. →*: pour effacer une construction instruction* **DRAW** ( j. **2ND PRGM** *)et choix* **1 : EffDessin** 

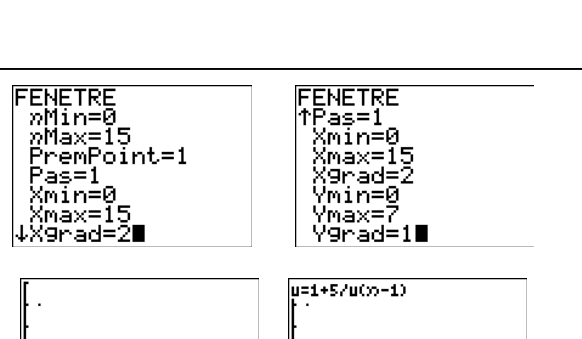

 $\overline{\phantom{a}}$ 

蹑

Y=3.1354167

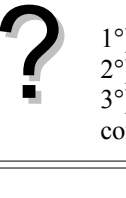

# ⇒ **Compléments**

### **Préciser la conjecture sur le nuage de points**

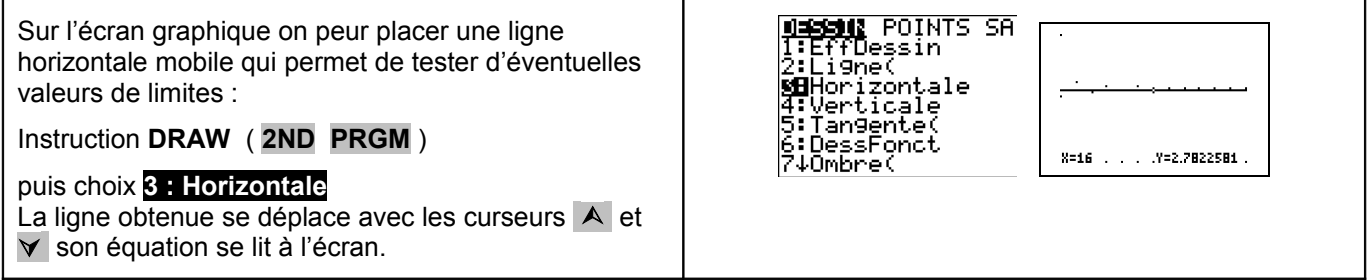

### **Construction en escalier jusqu'à un rang donné**

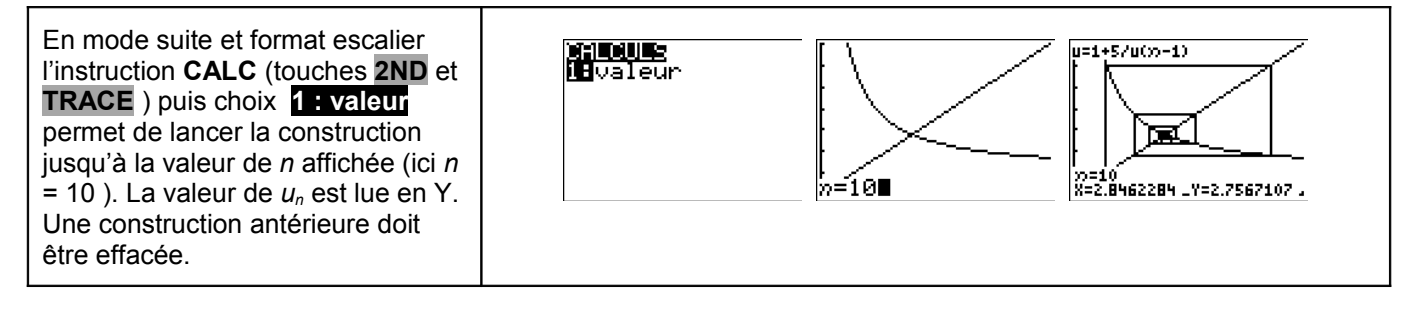

# ⇒ **Commentaires**

Cette fiche a été conçue pour permettre une exploration expérimentale du comportement de la suite étudiée. Le traitement mathématique pourra être abordé en terminale S, en effet, les suites des termes de rangs pairs et impairs sont adjacentes.